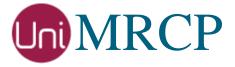

# Deb Installation Manual

## Administrator Guide

Revision: 70

Created: February 7, 2015

Last updated: March 15, 2021

Author: Arsen Chaloyan

## Table of Contents

| N                               | 3                                                                                                    |
|---------------------------------|----------------------------------------------------------------------------------------------------|
| Applicable Versions             | 3                                                                                                    |
|                                 |                                                                                                    |
| Authentication                  |                                                                                                    |
| g Deb Packages Using Apt-Get    | 4                                                                                                    |
| Repository Configuration        | 4                                                                                                    |
| GnuPG Key                       |                                                                                                    |
| Repository Update               | 4                                                                                                    |
| UniMRCP Client Installation     |                                                                                                    |
| UniMRCP Server Installation     | 5                                                                                                    |
| g Deb Packages Manually         | 6                                                                                                    |
| Package List                    | 6                                                                                                    |
| •                               |                                                                                                    |
| Package Installation Order      |                                                                                                    |
| Daemon                          | 9                                                                                                    |
| Starting Daemon                 | 9                                                                                                    |
|                                 |                                                                                                    |
| Retrieving Daemon Status        |                                                                                                    |
| Setting Auto-start on Next Boot |                                                                                                    |
|                                 | Applicable Versions.  Supported Distributions.  Authentication.  g Deb Packages Using Apt-Get  Repository Configuration.  GnuPG Key.  Repository Update.  UniMRCP Client Installation.  UniMRCP Server Installation.  g Deb Packages Manually.  Package List.  Package Dependency Graph.  Package Installation Order.  Daemon.  Starting Daemon.  Stopping Daemon  Retrieving Daemon Status |

## 1 Overview

This guide describes how to obtain and install UniMRCP binary packages on Debian-based Linux distributions. The document is intended for system administrators and developers.

### 1.1 Applicable Versions

Instructions provided in this guide are applicable to the following versions.

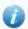

UniMRCP 1.4.0 and above

## 1.2 Supported Distributions

UniMRCP deb packages are currently available for x86\_64 (64-bit) architecture only.

| Operating System          | Released   | End of Support |
|---------------------------|------------|----------------|
| Ubuntu 16.04 LTS (xenial) | March 2017 | March 2021     |
| Ubuntu 18.04 LTS (bionic) | May 2019   | TBA            |
| Ubuntu 20.04 LTS (focal)  | March 2021 | TBA            |

Note: packages for other distributions can be made available upon request. For more information, contact <a href="mailto:services@unimrcp.org">services@unimrcp.org</a>.

#### 1.3 Authentication

UniMRCP binary packages are available to authenticated users only. In order to register a free account with UniMRCP, please visit the following page.

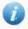

https://www.unimrcp.org/profile-registration

Note: a new account needs to be verified and activated prior further proceeding.

## 2 Installing Deb Packages Using Apt-Get

Using the APT package handling utility (apt-get) is recommended for installation of UniMRCP binary packages.

## 2.1 Repository Configuration

Supply login information by creating a file /etc/apt/auth.conf.d/unimrcp.conf containing the following entry.

machine unimrcp.org login *username* password *password* 

Note: the *username* and *password* fields must be replaced with the corresponding account credentials.

Configure a repository by creating a file /etc/apt/sources.list.d/unimrcp.list containing the following entry.

deb [arch=amd64] https://unimrcp.org/repo/apt/ distr main

Note: the *distr* field must be replaced with the corresponding distribution code name such as *xenial*, *bionic*, *focal*, etc. To determine the distribution code, use `lsb release -cs`.

## 2.2 GnuPG Key

For verification of binary packages, UniMRCP provides a public GnuPG key, which can be retrieved and installed as follows.

wget -O - https://unimrcp.org/keys/unimrcp-gpg-key.public | sudo apt-key add -

### 2.3 Repository Update

In order to check for updates and apply the changes in the APT configuration, use the following command.

sudo apt-get update

#### 2.4 UniMRCP Client Installation

In order to install the UniMRCP client binaries, including the dependencies, the following command can be used.

#### sudo apt-get install unimrcp-client

As a result, apt-get will check and prompt to download all the required packages by installing them in the directory /opt/unimrcp.

Similarly, for installation of development kit(s), the UniMRCP client libraries and header files, the following command may follow.

sudo apt-get install unimrcp-client-dev

#### 2.5 UniMRCP Server Installation

In order to install the UniMRCP server binaries, including the dependencies, the following command can be used.

#### sudo apt-get install unimrcp-server

As a result, apt-get will check and prompt to download all the required packages by installing them in the directory /opt/unimrcp.

Similarly, for installation of development kit(s), the UniMRCP server libraries and header files, the following command may follow.

#### sudo apt-get install unimrcp-server-dev

In order to install a package containing a set of demo plugins to the UniMRCP server, the following command can be used.

sudo apt-get install unimrep-demo-plugins

## 3 Installing Deb Packages Manually

UniMRCP deb packages can be installed manually using the *dpkg* utility. Note, however, that the system administrator should take care of package dependencies and install all the packages in appropriate order.

The deb packages have the following naming convention:

\$packagename\_\$universion-\$distr\_\$arch.deb

#### where

- packagename is the name of a package
- *universion* is the UniMRCP version
- *distr* is the distribution code name (trusty, xenial, ...)
- arch is the architecture (amd64, i386, all, ...)

## 3.1 Package List

The following is a complete list of deb packages UniMRCP provides.

| Package Name         | Description                                                                |
|----------------------|----------------------------------------------------------------------------|
| unimrcp-client       | Shared libraries and sample applications of the client.                    |
| unimrcp-client-dev   | Development kit of the client.                                             |
| unimrcp-server       | Shared library and application of the server.                              |
| unimrcp-server-dev   | Development kit of the server.                                             |
| unimrcp-demo-plugins | Set of demo plugins to the server. [Optional]                              |
| unimrep-common       | Data common for the client and the server.                                 |
| unimrcp-common-dev   | Development kit of the common client and server data.                      |
| uniapr               | UniMRCP edition of the Apache Portable Runtime (APR) library.              |
| uniapr-dev           | Development kit of the corresponding APR library.                          |
| uniapr-util          | UniMRCP edition of the Apache Portable Runtime Utility (APR-Util) library. |

| uniapr-util-dev  | Development kit of the corresponding APR-Util library.  |
|------------------|---------------------------------------------------------|
| unisofia-sip     | UniMRCP edition of the Sofia SIP library.               |
| unisofia-sip-dev | Development kit of the corresponding Sofia SIP library. |

## 3.2 Package Dependency Graph

The following is a graph of package dependencies.

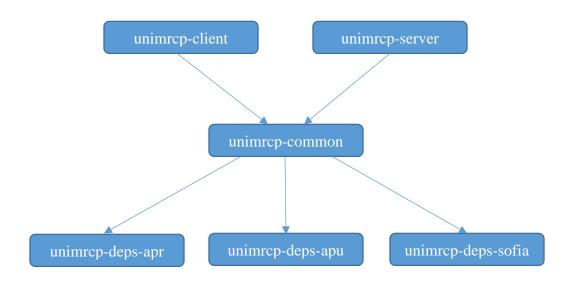

### 3.3 Package Installation Order

Packages for the APR, APR-Util and Sofia-SIP libraries must be installed first.

```
sudo dpkg --install uniapr_$aprversion-$distr_$arch.deb
sudo dpkg --install uniapr-util_$apuversion-$distr_$arch.deb
sudo dpkg --install unisofia-sip_$sofiaversion-$distr_$arch.deb
```

Then, a package containing common data for the client and the server should follow.

```
sudo dpkg --install unimrcp-common_$universion-$distr_$arch.deb
```

Based on your requirements, either a client package, or a server package, or both of them can be installed

next.

```
sudo dpkg --install unimrcp-client_$universion-$distr_$arch.deb
sudo dpkg --install unimrcp-server_$universion-$distr_$arch.deb
```

Optionally, a package containing a set of demo plugins to the server may follow.

```
sudo dpkg --install unimrcp-demo-plugins_$universion-$distr_$arch.deb
```

The same order should be considered for the installation of the corresponding development packages.

## 4 System Daemon

This section outlines how to start/stop the UniMRCP server as a daemon, and applies to 1.5.0 and above.

Upon installation of the UniMRCP server package, a systemd unit file *unimrcp.service* is installed in the directory */lib/systemd/system* and can be used as follows.

## 4.1 Starting Daemon

systemctl start unimrcp.service

## 4.2 Stopping Daemon

systemctl stop unimrcp.service

## 4.3 Retrieving Daemon Status

systemctl status unimrcp.service

## 4.4 Setting Auto-start on Next Boot

systemctl enable unimrcp.service